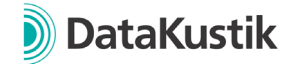

## **Neue Funktionen von CadnaR Version 2023 MR1**

*Neue Funktionen von CadnaR 2023 finden Sie [hier.](#page-1-0)*

## **Funktionen**

- Erhebliche Funktionserweiterung beim PlotDesigner:
	- o mehrseitige Ausdrucke jetzt möglich.
	- o neuer Zelltyp Diagramm z.B. zur Darstellung der räumlich gemittelten Nachhallzeit.
	- $\circ$  neuer Containertyp "frei positionierbar", Funktion "Fange Kinder" verschiebt und - falls erforderlich - skaliert die Kind-Zellen, sofern diese nicht in den Container passen.
	- o Planzelle: Zielgröße (z.B. Pegel, STI) jetzt auswählbar.
	- o neuer Befehl "Tabelle erstellen".
	- o Mausrad-Zoom zum einfachen Zoomen in der PlotDesigner-Ansicht.
	- o Rückgängig / Wiederherstellen-Funktion verfügbar über Symbolleiste, Menüfunktionen oder Tastaturbefehle STRG+Z bzw. STRG+Y.
	- o Tastaturbefehle STRG+C/V für das Kopieren und Einfügen von Zellen implementiert.
	- o Bei gedrücktem Mausrad bzw. mittlerer Maustaste kann die Ansicht verschoben werden.
	- o Verwendung von Gitternetzlinien jetzt möglich
	- o Selektion von Objekten in der PlotDesigner-Ansicht überarbeitet
		- Einfacher Klick mit linker Maustaste: Bei einem einfachen Klick wird unabhängig des Zellentyps - immer die Zelle selektiert, welche sich in der Ansicht in vorderster Ebene befindet.
		- Taste ALT + Einfacher Klick mit linker Maustaste: Analog zu einfachem Klick, jedoch werden bei der Auswahl nur Zellen berücksichtigt, welche keine Container sind.
		- STRG + Klick mit linker Maustaste auf eine selektierte Zelle: Selektiert den in der Baumstruktur übergeordneten Container, welcher die Zelle beinhaltet. Mit dieser Funktion kann einfach durch die Hierarchie-Ebenen geschaltet werden.
	- $\circ$  Horizontale und vertikale Container jetzt mit Checkbox "verbrauche überschüssigen Platz automatisch" (default = aktiv). Wenn aktiviert, entspricht diese Funktion einem leeren Container mit Einstellung "so groß wie möglich" an letzter Position.
	- o Bei einer leeren Zelle in einem horizontalen oder vertikalen Container entspricht die Größen-Einstellung "automatisch" jetzt "so groß wie möglich" in der jeweiligen Container-Richtung.
	- o Achsenbeschriftung wird bei gedrehten Ausschnitten nicht mehr angezeigt.
- SketchUp Import aktualisiert auf SketchUp 2023
- Diagramme Nachhallzeiten und Pegelspektren: jetzt bis zu 10 Presets zum Speichern und Laden der eingestellten Diagrammoptionen.
- Rasterarithmetik deutlich beschleunigt.

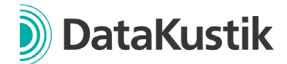

- Symbole: Massstabsleiste jetzt verfügbar
- Attribute verändern& Spalte verändern: Ersetzte ### durch Nummerierung jetzt mit Angabe der Startnummer

## **Bugfixes**

- ObjectTree-Teilpegel: Summation für ObjectTree-Gruppen bei nicht angezeigten Spektren korrigiert
- Fehlerhafter Export nach MS Excel und MS Word korrigiert

## <span id="page-1-0"></span>**Neue Funktionen von CadnaR Version 2023**

- Neue Funktion "Dosimeter" zur Ermittlung der Lärmdosis bzw. des tätigkeitsbezogenen Expositionspegels. Erreichbar über das Dosimeter-Icon in der Toolbar oder über Tabellen|Bibliotheken (lokal)|Dosimeter.
- Neue Funktion: "Teilpegel pro Variante speichern" unter Tabellen | Variante. Bisher: Teilpegel ausschließlich für die zuletzt berechnete Variante verfügbar.
- Neue Funktion: Berechnung|Berechnungsergebnisse löschen zum Löschen von Teilpegeln sowie den Berechnungsergebnissen (Einzahlwerte+Spektren) in Immissionspunkten und Immissionspunktketten.
- Verbesserte Darstellung von Bitmap-Objekten durch aktualisiertes Bitmap-Resampling.
- Attribute verändern jetzt direkt im Kontextmenü der Multiselectgruppe verfügbar. Attributauswahl vorgefiltert auf die gemeinsamen Attribute, d.h. Attribute die in sämtlichen Objekttypen der Multiselectgruppe enthalten sind.